## **Forum Our Golf Tour – Forum Navigation Guide**

Basic information to help people unfamiliar with forums how to navigate, view and add comments.

1. If you have not already done so you need to register to post comments so please see the previous guide regarding the registration process. You can view posts as a guest but please register and add to the discussions.

2. Once logged in you can choose which section you want to view by clicking on a section Header as circled in red below

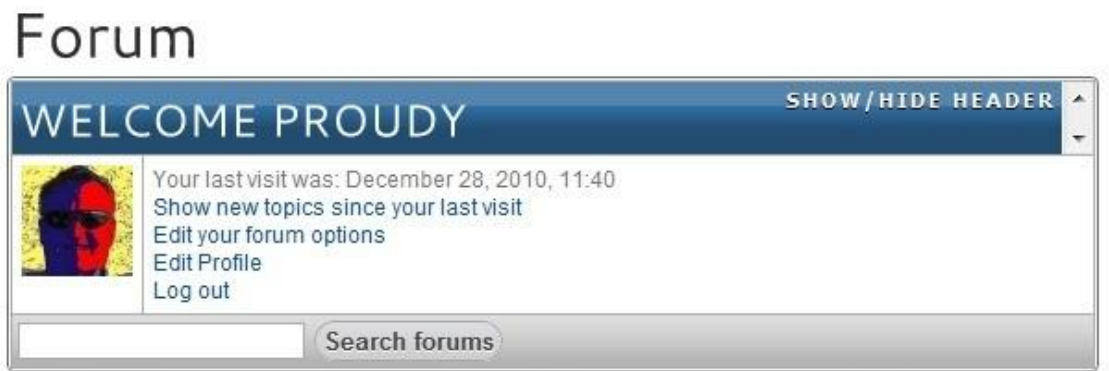

Forum Home

**My Profile** 

Search

## Forum

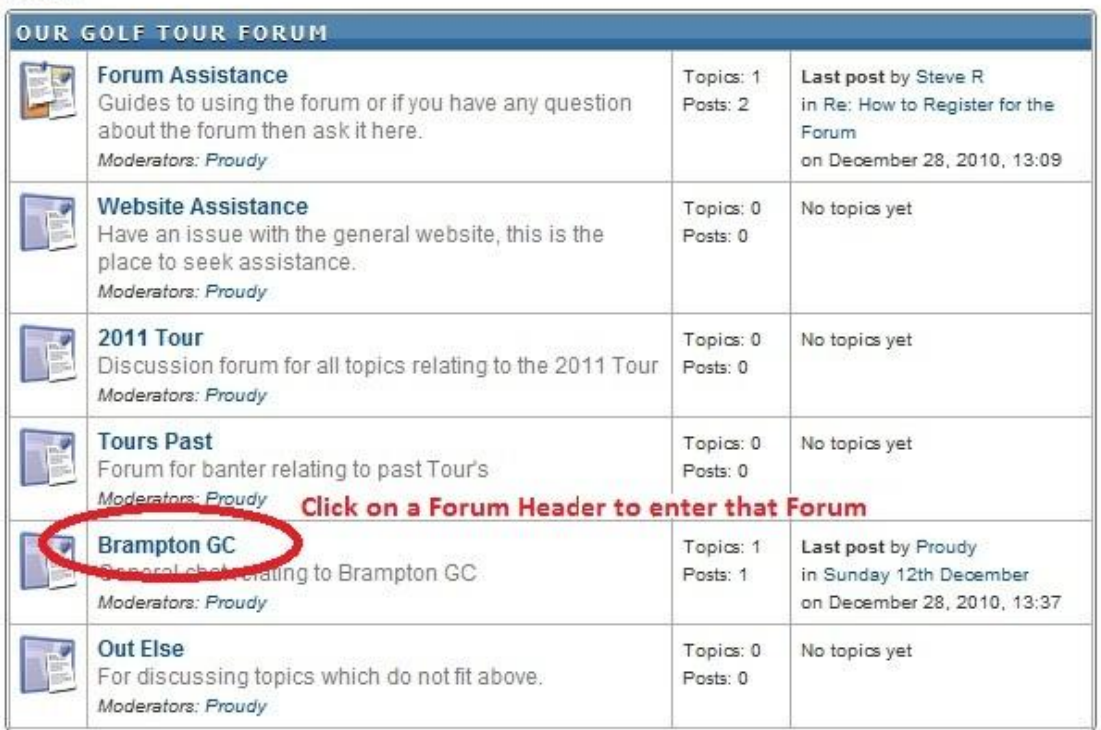

New posts No new posts - Mark All Read

## **INFO CENTER**

3 Posts in 2 Topics Made by 6 Members. Latest Member: Steve R Latest Post by Proudy on December 28, 2010, 13:37

3. Once in a section you will see the list threads which have been started. Click on the heading of a thread which interests you to read. The arrows in red arrows below are to help you see the options available to navigate around the forum.

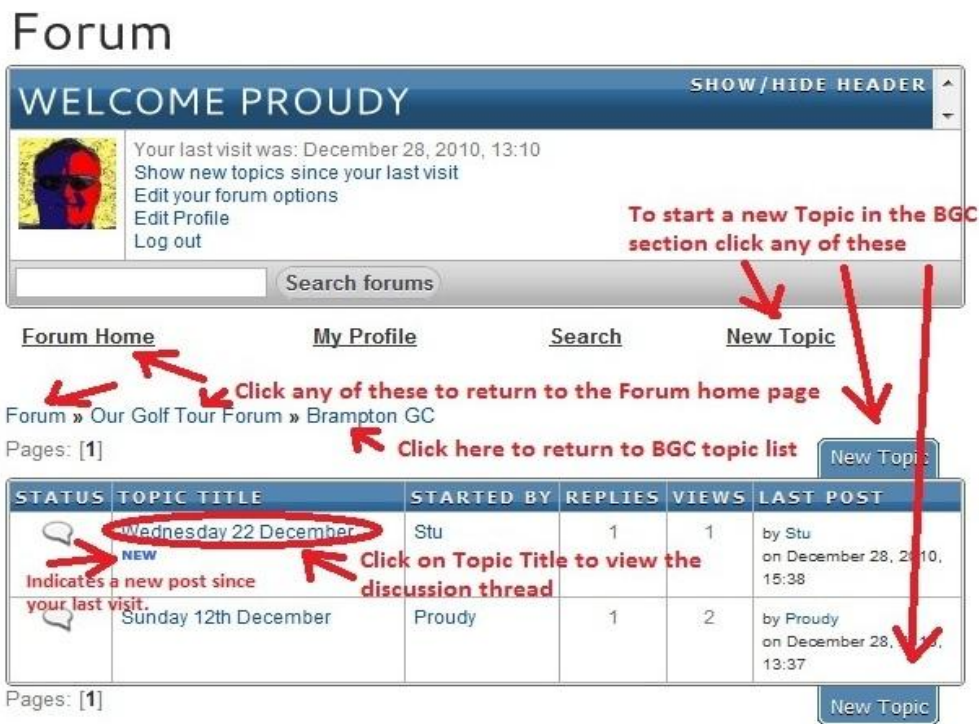

4. Once in a thread you can add your comment by simply adding your comment in the Quick Reply section and then click the Submit Quick Reply button.

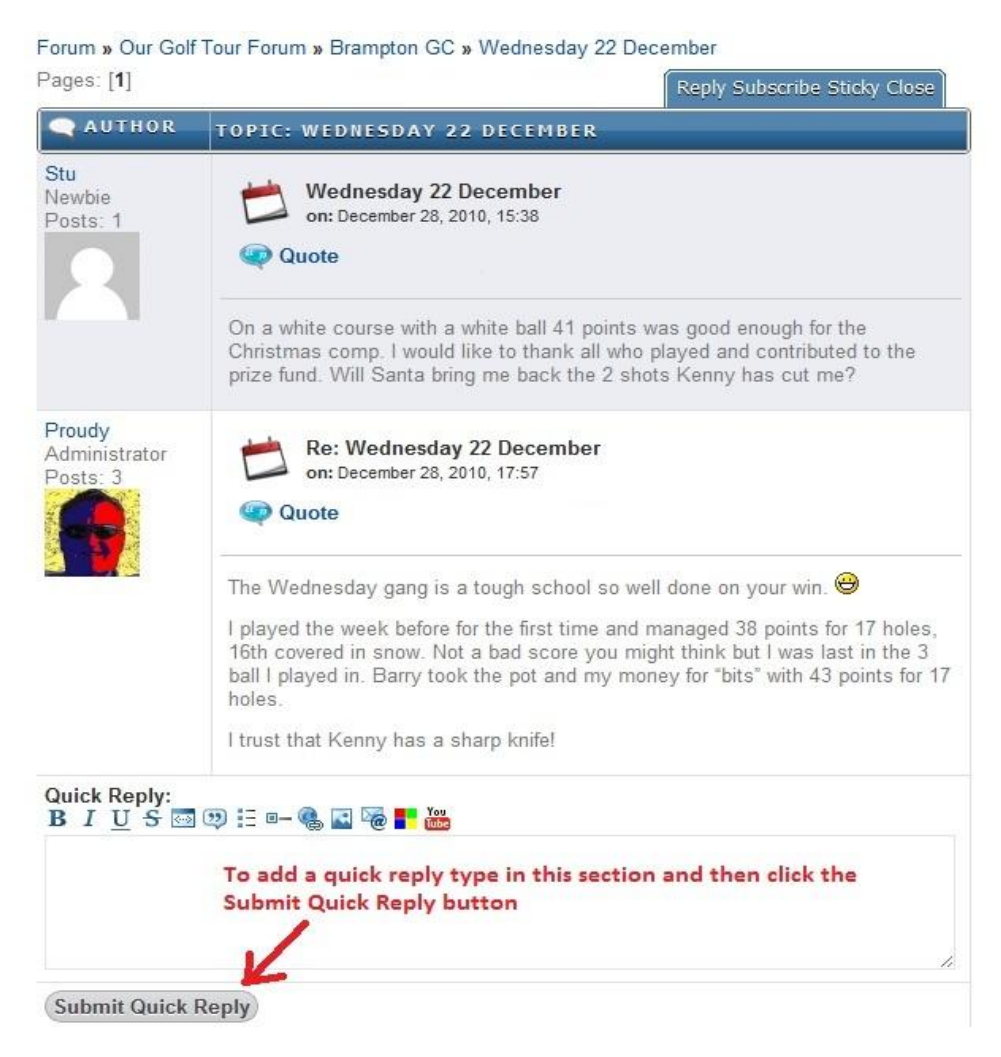

5. If anyone needs further assistance please just ask.